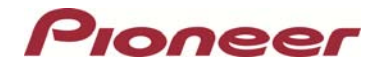

January 29, 2013

### **Dear Valued Pioneer Customer:**

We would like to inform you of the availability of an optional Bluetooth® firmware update (HW05-SW01.27.20) that enables Bluetooth AVRCP control *(and metadata display for DVD receivers only)* from a compatible Pioneer CD or DVD receiver when used with an iPhone® 5 or iOS6 device. *If you do not own an iPhone 5 or iOS6 device, there is no need to install this update.*

This firmware update may be used only with the following 2012 Pioneer products:

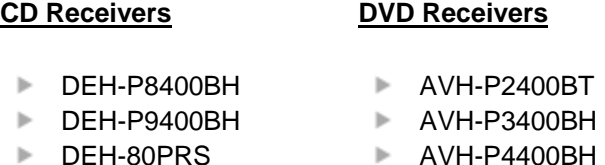

- AVH-P4400BH
	- **AVH-P8400BH**

In order to perform this update, the following items are needed:

- **A Pioneer CD or DVD Receiver listed above with built-in Bluetooth**
- **Laptop with built-in Bluetooth running Windows® 7**
- **Bluetooth Firmware (HW05-SW01.27.20) downloaded from Pioneer Electronics website**

# **HOW TO OBTAIN THE FREE FIRMWARE UPDATE**

- 1. Download the **[INSTRUCTIONS](http://www.pioneerelectronics.com/ephox/StaticFiles/PUSA/Files/Car-Firmware/BT-Firmware-Update_2012-AVH-DEH_INSTRUCTIONS.pdf)** for the optional Bluetooth firmware update, HW05\_SW01.27.20.
- 2. Download the **[UPDATE FILES](http://www.pioneerelectronics.com/StaticFiles/PUSA/Files/Car-Firmware/BT-Firmware-Update_2012-AVH-DEH.zip)** to a computer by clicking on the following link and transfer the file to a compatible 2012 Pioneer CD or DVD Receiver via a Bluetooth-enabled Windows 7 laptop.

You can also arrange for Pioneer to update your 2012 Pioneer CD or DVD Receiver by calling Pioneer Customer Service toll free at 800-421-1404 during regular business hours (Monday thru Friday, 10AM - 7:30PM Eastern Time). **If this firmware update is performed by Pioneer, there is a charge of \$60.00 (this charge includes return shipping of the updated unit within the U.S.). Charges for removal/reinstallation of the unit and shipment to Pioneer are the customer's responsibility.**

# **HOW TO DETERMINE IF THE FIRMWARE UPDATE HAS ALREADY BEEN INSTALLED**

#### **CD Receivers**

- With the unit turned OFF (press and hold the source button until the CD Receiver turns off), press and hold the center of the volume knob to bring up the Settings menu.
- Rotate the volume knob until "BT Version Info" is displayed and then press the center of the volume knob.
- The firmware version should show **HW05-SW01.27.20**.

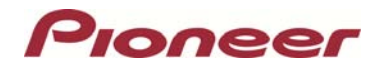

# **DVD Receivers**

 With the unit turned off (press the home button and select 'OFF' from the source icons), press the home button

Press the "System" icon at the bottom of the screen.

Select the "Bluetooth Version Info" option.

The firmware version should show **HW05-SW01.27.20**.

### **If the Bluetooth firmware version shows HW05-SW01.27.20, no further action is necessary.**

Questions?

If you have any questions, please contact the Pioneer Customer Service Center toll free at 1-800-421-1404, Monday through Friday, 10:00 a.m. to 7:30 p.m. (Eastern Time).

Sincerely,

*Pioneer Electronics (USA) Inc.*